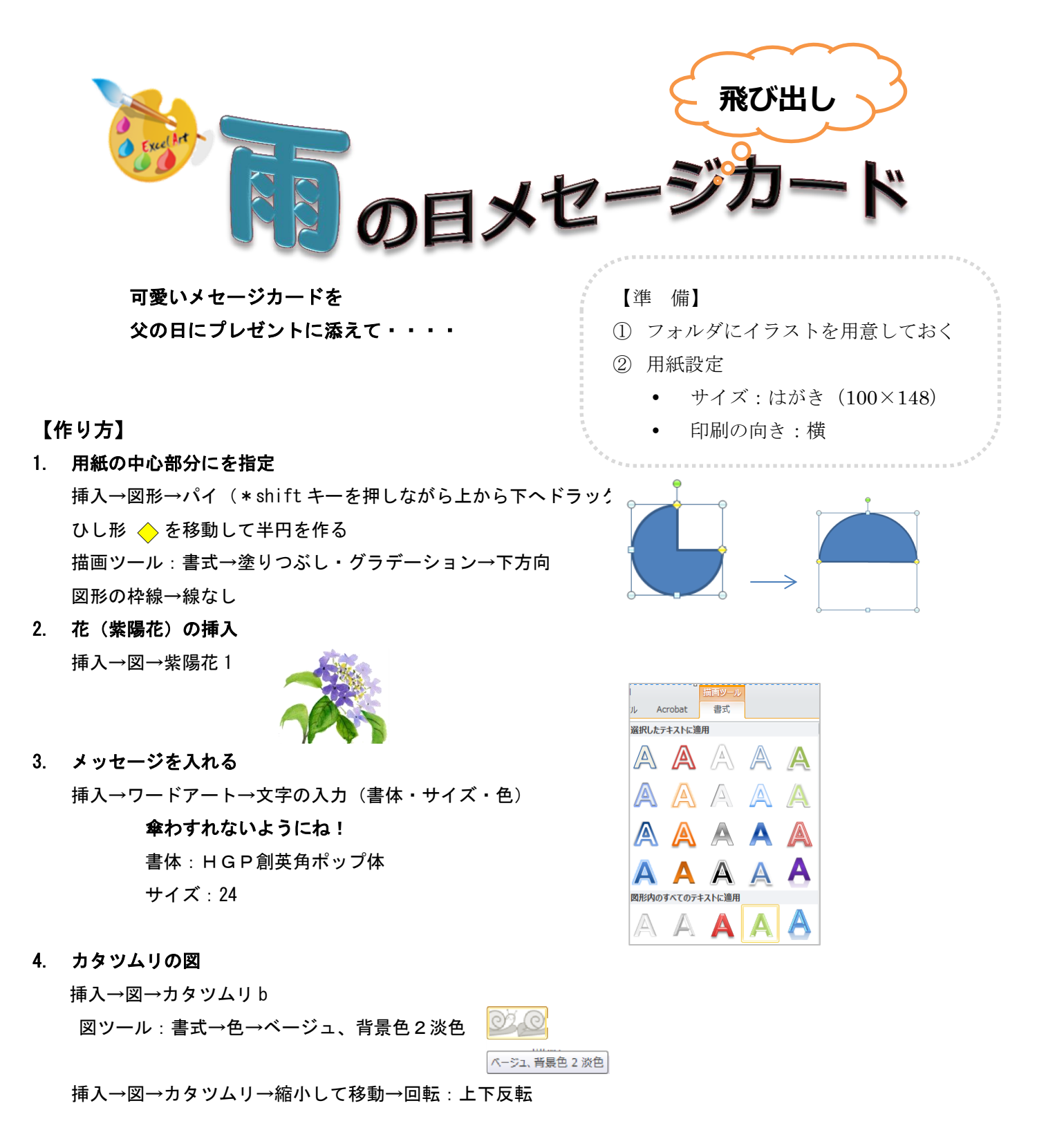

## 5. 背景

上半分を選択→セルを結合して中央揃え→塗りつぶし(パターンの種類&パターンの色) 下半分を選択→セルを結合して中央揃え→塗りつぶし(パターンの種類&パターンの色)

【作品】

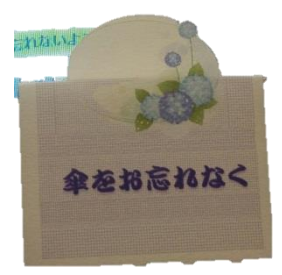

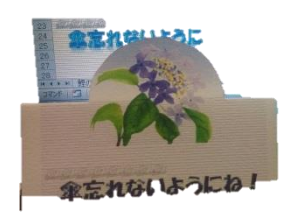

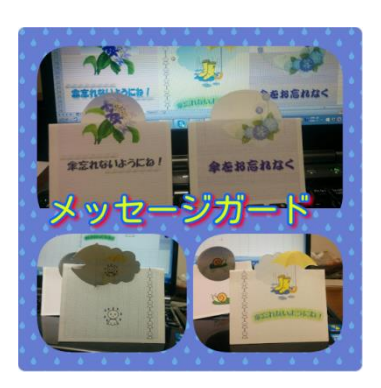

作成:しきぶ